# **Mise en place du système de version**

## **Mise en place du logiciel de versioning**

#### [Nous avons tout d'abord du créer notre projet sur google code via l'interface suivante:](https://wiki.viper61.fr/_detail/sio/ppe2/mission_3/creation_projet.png?id=sio%3Appe2%3Amission_3%3Asys_ver)

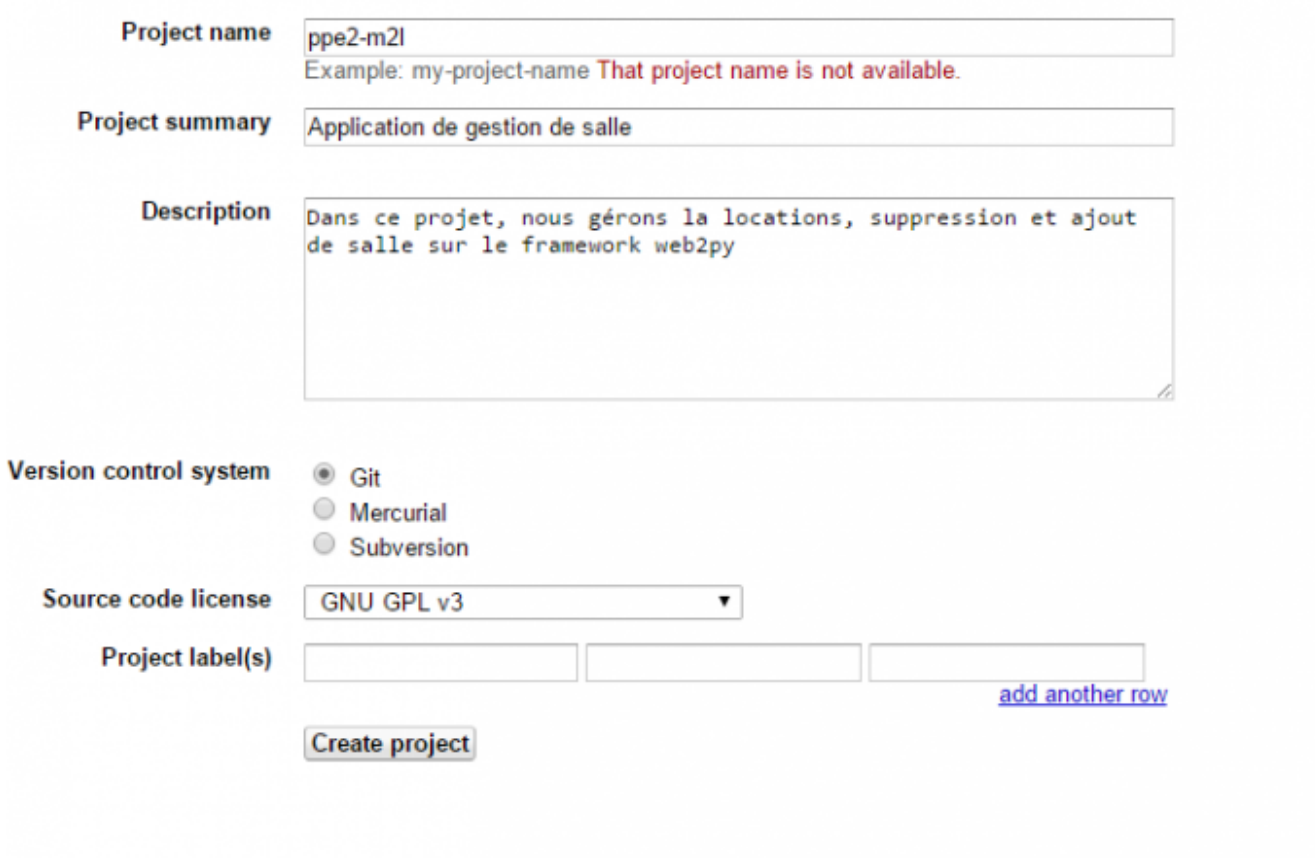

[Après avoir valider, une nouvelle fenêtre apparaît:](https://wiki.viper61.fr/_detail/sio/ppe2/mission_3/projet.png?id=sio%3Appe2%3Amission_3%3Asys_ver)

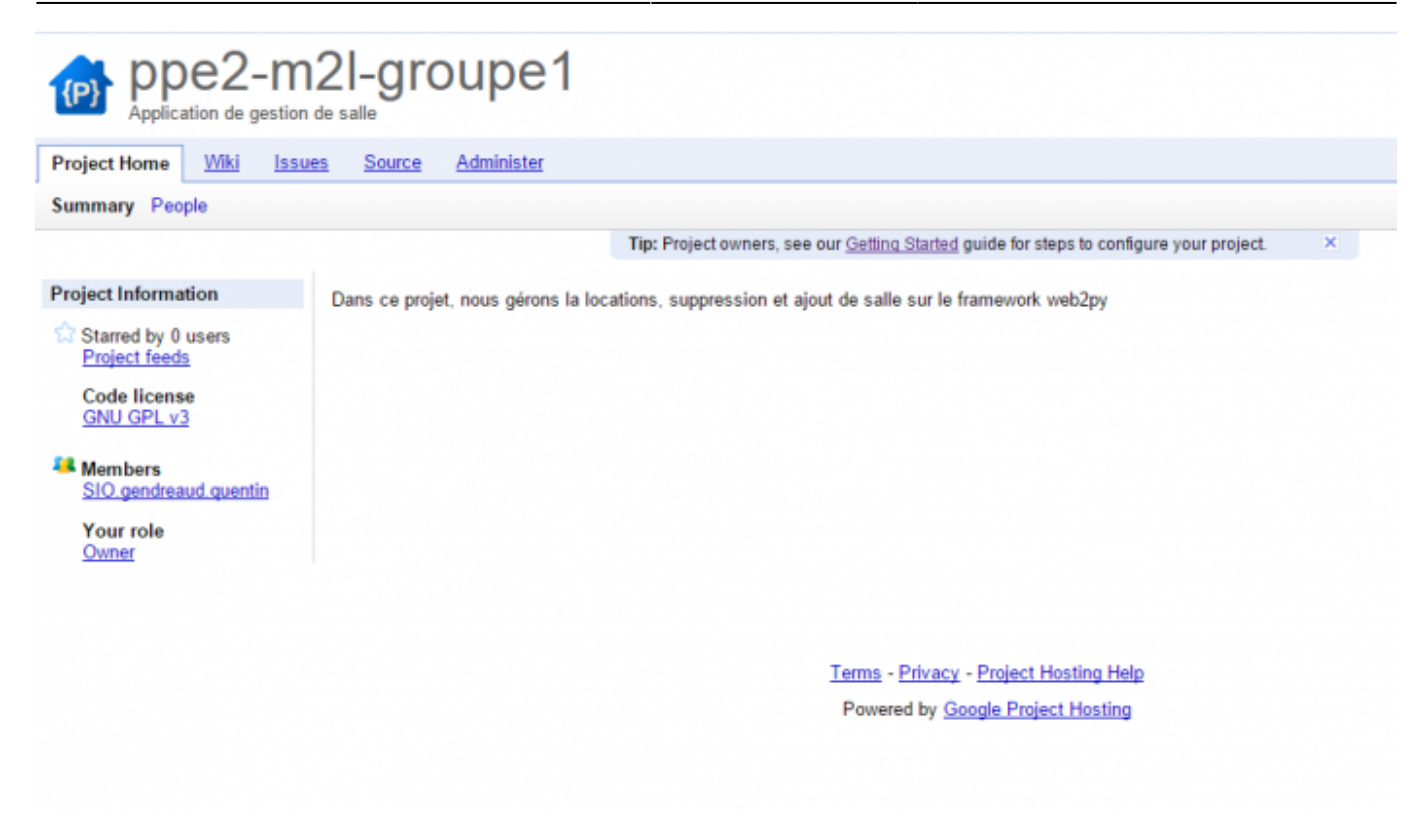

Nous avons donc ensuite ajouter les autres membres du groupe via l'interface suivante:

Configuration du proxy pour git:

git config --global http.proxy http://172.30.137.29:3128 git config --global https.proxy https://172.30.137.29:3128

Configurer l'utilisateur sur git:

```
git config --global user.name "quentin"
git config --global user.email SIO.gendreaud.quentin@gmail.com
```
Tester si la commande de configuration de proxy :

```
ex : git clone
https://sio.derrien.alexandre@code.google.com/p/ppe2-m2l-groupe1/
```
### **Commandes GIT de base**

Importer un fichier local vers le serveur:

git push origin master

[Vue suite à la modification du fichier importer:](https://wiki.viper61.fr/_detail/sio/ppe2/mission_3/push.png?id=sio%3Appe2%3Amission_3%3Asys_ver)

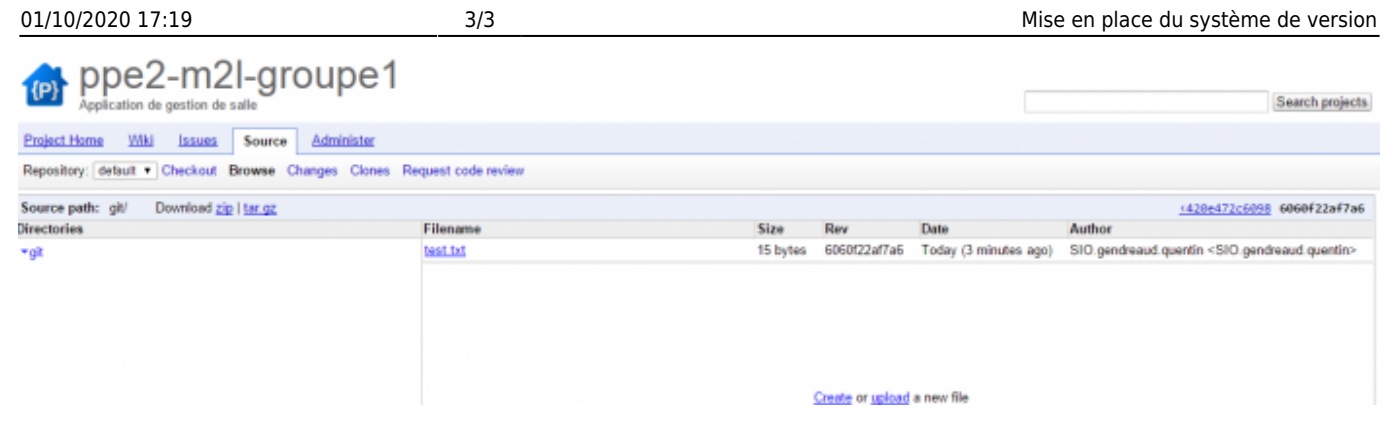

Importation des fichiers de l'application: Copie des fichiers en local

```
git add * -f
git commit -m "importation des fichiers"
git push
```
Suppression du fichier test.txt:

```
git pull
git rm test.txt
git commit -m "suppression des fichiers texte"
git push
```
## **Mise en place de l'environnement de test**

Créer un environnement de dev sur web2py:

Téléchargement de web2py.

Il faut ensuite décompresser le fichier dans le dossier git (sur mon pc **user/test\_git**)

On exécute web2py via web2py.exe

On clic ensuite sur mes sites le mot de passe est celui saisi dans la fenêtre.

On créer ensuite un nouvelle application (chez moi **MRBS\_Devs**).

Puis depuis la console git on se rend dans le dossier **web2py/applications/leNomDuProjetCreer**.

Il faut à présent vider le dossier pour le remplacer par la copie. Il faut alors faire : **rm -rf \*** .

#### Ensuite on fait : **git clone**

**https://SIO.gendreaud.quentin@code.google.com/p/ppe2-m2l-groupe1/** .

From: <https://wiki.viper61.fr/>- **Viper61's Wiki**

Permanent link: **[https://wiki.viper61.fr/sio/ppe2/mission\\_3/sys\\_ver](https://wiki.viper61.fr/sio/ppe2/mission_3/sys_ver)**

Last update: **18/09/2016 02:54**